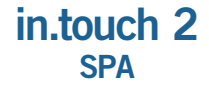

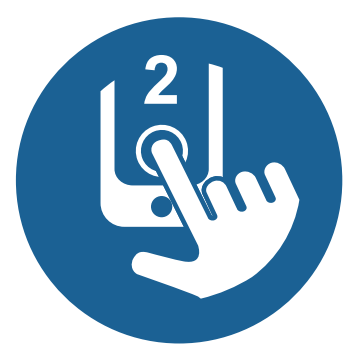

## Guida di avvio rapido

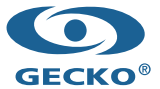

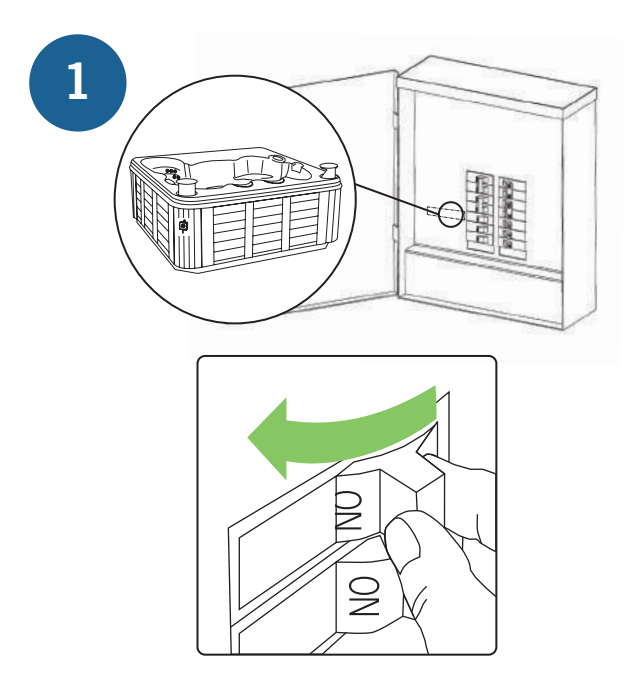

l,

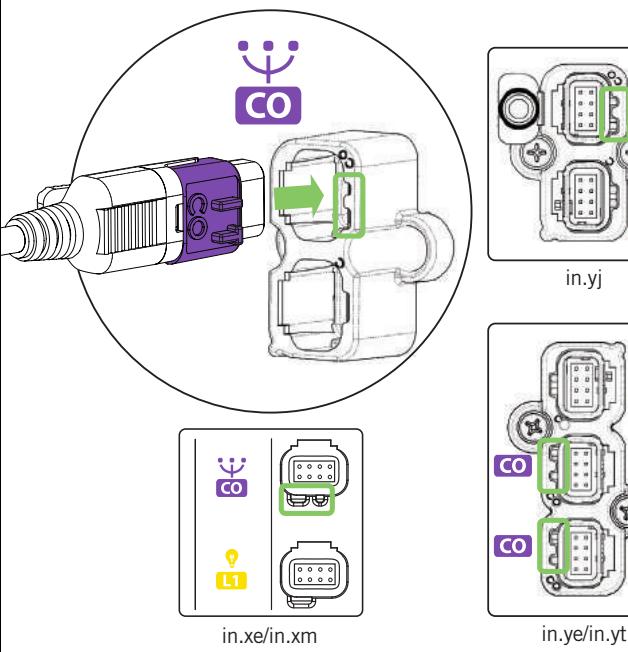

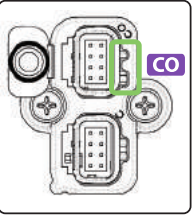

in.yj

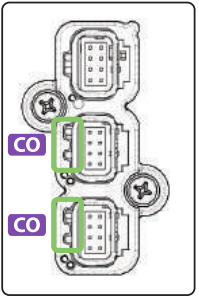

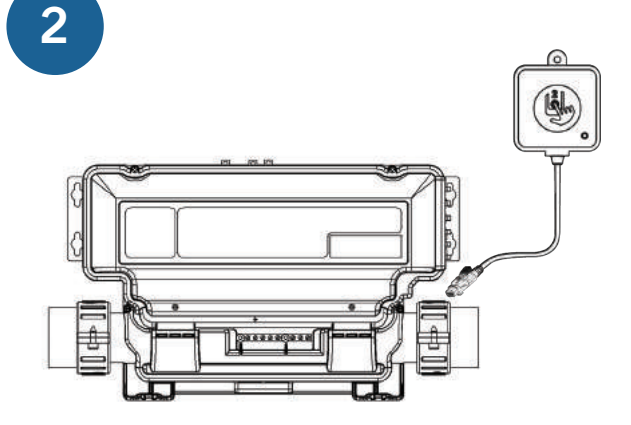

Connetta il modulo Spa in una porta CO (é possibile che debba aprire l'unitá per accedere alla porta a seconda del modello che tenga).

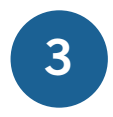

Consulta la guida di avvio rapido per in.touch 2 CASA. Una volta installato il modulo CASA, riaccendi la spa.

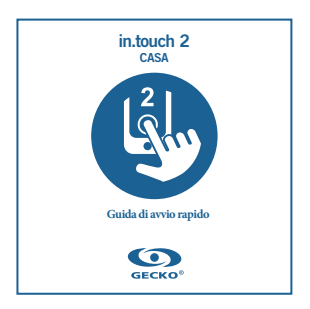

#### Per ulteriori informazioni sulla risoluzione dei problemi, consultare il Techbook in.touch 2.

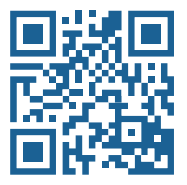

### www.geckodocs.com/accessories

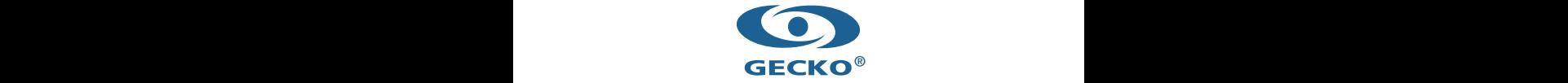

450 des Canetons, Quebec City, QC Canada G2E 5W6 800.78.GECKO, info@geckoal.com www.geckoalliance.com

9919-101615-A

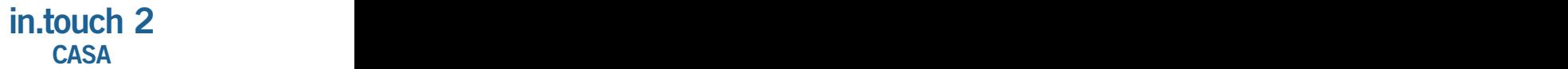

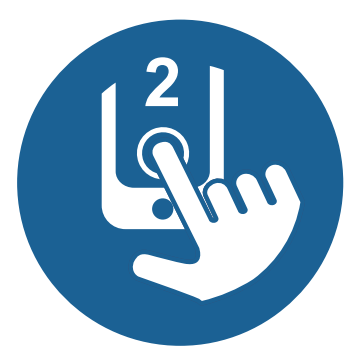

# **Guida di avvio rapido**

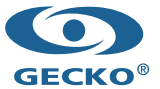

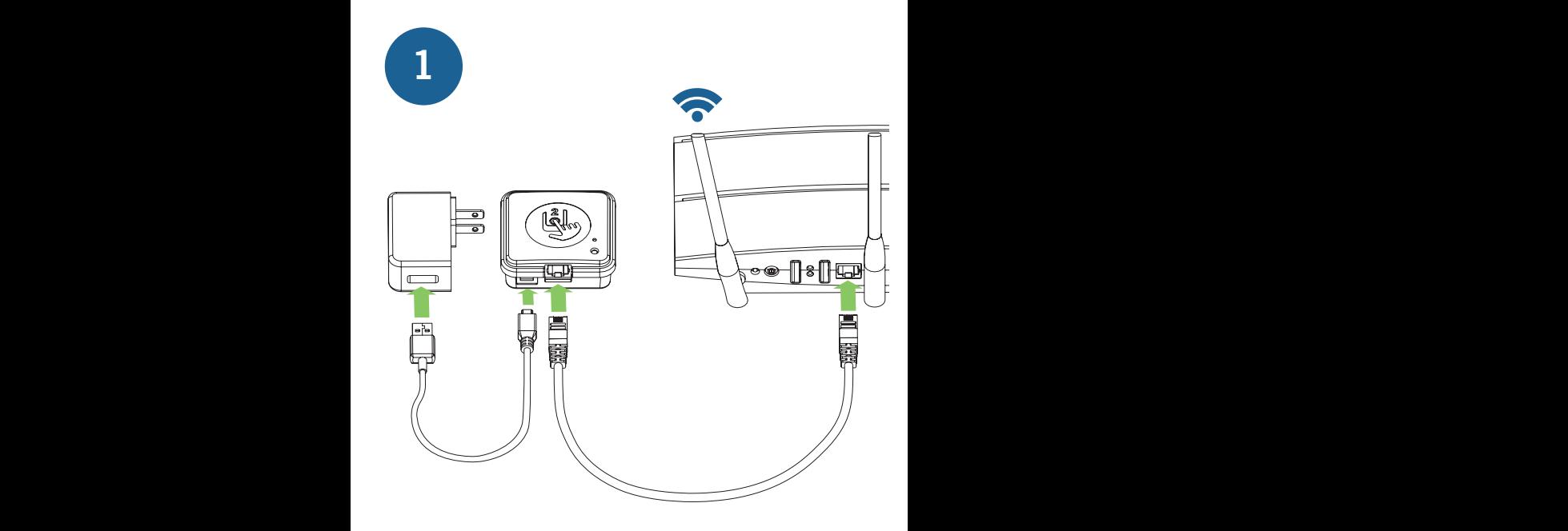

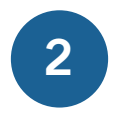

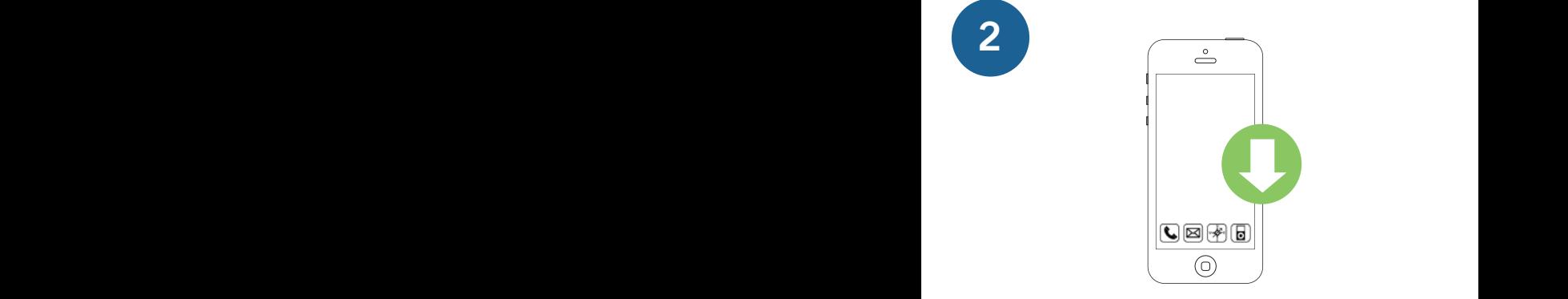

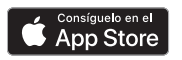

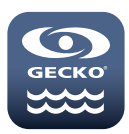

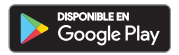

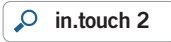

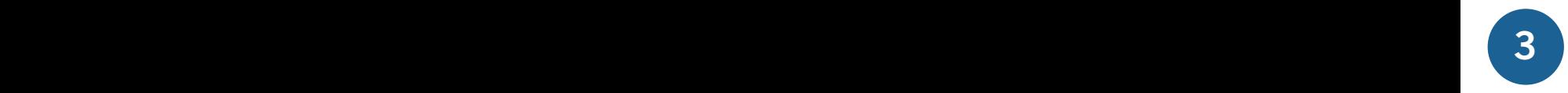

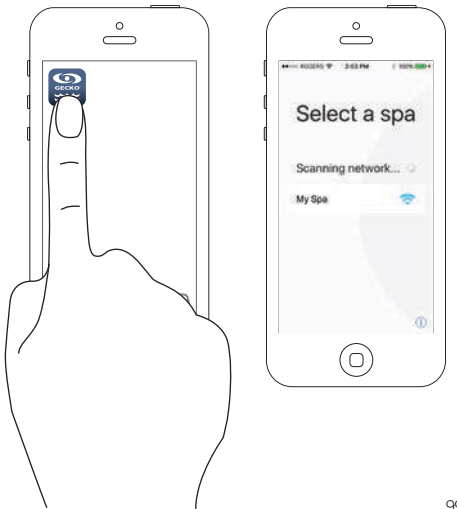

9919-101614-D

# **Soluzione problemi**

## **LED lampeggiando**

I moduli possono essere ...

Fuori dal range/limite

Basta collegare la casa da 2 metri in.touch all'esterno all'esterno della spa (utilizzare un cavo elettrico per l'alimentazione). Per questo test non è necessaria una connessione router. Se il modulo non lampeggia più, avvicinando i moduli è l'unica soluzione.

## **LED lampeggiando**

I moduli possono essere ...

Non sincronizzato

Se il test sopra riportato non funziona, prova a eseguire la sincronizzazione facendo riferimento alla sezione Sincronizzazione e segui le istruzioni.

### **Color Verde**

La porta 10022 sul router potrebbe essere chiusa. Se la porta 10022 è aperta, alcune configurazioni impediscono al router di accedere a Internet.

Il server potrebbe anche essere temporaneamente "offline" per assistenza o manutenzione. Riprovare più tardi.

### Per ulteriori informazioni sulla risoluzione dei problemi, consultare il Techbook in.touch 2.

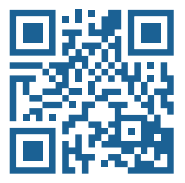

www.geckodocs.com/wireless

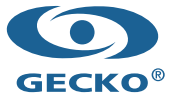

450 des Canetons, Quebec City, QC Canada G2E 5W6 800.78.GECKO, info@geckoal.com www.geckoalliance.com